## How to register for courses using PAWS Self Serve

Step 1: Log into PAWS Self Serve

Step 2: Click on Student Planning

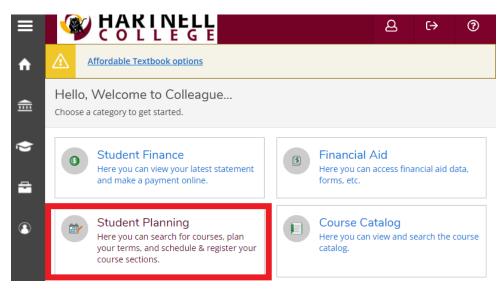

Step 3: Click on Go to Plan & Schedule

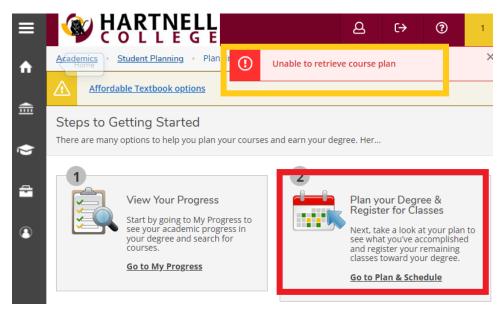

*NOTE:* Pay close attention to the alert notifications at the top of the screen. If you have any notifications, you will need to resolve them before you can be allowed to register.

**Step 4**: Select the **term** (Spring, Summer, or Fall) you want to register for and then click on **Search for Courses** to find courses.

For example: ENG-1A

| Plan your Degree and Schedule your courses <b>2</b> | Search for courses Q |
|-----------------------------------------------------|----------------------|
| Schedule Timeline Advising Petitions & Waivers      |                      |
| < > Summer 2021 Semester - +                        |                      |
| Remove Planned Courses                              | Register Now         |

**Step 5**: Add the course to your schedule by clicking on **Add Course to Plan**. Then **Select a term** (example Spring 2023). Then **Add Course to Plan**.

| Keduisites                                                                               | ~            |
|------------------------------------------------------------------------------------------|--------------|
| Locations Offered Requisites Carles 2020 Connector Add Co                                |              |
| Contract 2022 Contractor                                                                 | urse to Plan |
| Spring 2022 Semester<br>Summer 2022 Semester<br>Fall 2022 Semester<br>Fall 2022 Semester | ean folk     |
| Term 2 Select a term                                                                     |              |

*NOTE:* Pay attention to the term you are adding the course to.

Step 6: To view your schedule before you finish registering, go Back to Course Catalog.

| ≡ |      |                                                    |                                                                                                    |                                                                                                    |  |  |
|---|------|----------------------------------------------------|----------------------------------------------------------------------------------------------------|----------------------------------------------------------------------------------------------------|--|--|
| A | Acad | emics · Course Catalog                             |                                                                                                    |                                                                                                    |  |  |
| ŧ | ⚠    | Hartnell courses for the St<br>Hartnell Campuses.  | ell courses for the Summer 2020 term will take place in an online format. DO NOT R<br>nell Campuses. |                                                                                                    |  |  |
| ۲ |      | arch for Courses ar                                | nd Co                                                                                                | ourse Sections                                                                                                    |  |  |
| - | Fi   | Iter Results                                       |                                                                                                    | Filters Applied: Art X                                                                                             |  |  |
|   | A    | vailability                                        | ^                                                                                                    | ART-10 Art Appreciation (3 Credits)                                                                                |  |  |
|   |      | Open and Waitlisted Sections<br>Open Sections Only |                                                                                                    | An introductory study of art examining the styles, eler<br>of various historical periods and cultures. [CSU; UC; C |  |  |

**Step 7**: Once you identify the course you want to add, click any of the **Register** button on the screen. You can register for each course individually by clicking the register button OR you can build your schedule and then click the **Register Now** button.

| Summer 2020 Semester     +     Remove Planned Courses       Your registration period for Summer 2020 Semester begins on 4/27/2020 at 6:00 AM     AM | ) Register N | Now               |
|----------------------------------------------------------------------------------------------------|--------------|-------------------|
| Your registration period for Summer 2020 Semester begins on 4/27/2020 at 6:00 AM                                                                    |              |                   |
|                                                                                                    | Ret          | efresh            |
| Planned: 3 Credits     Enrolled: 0       ART-10-2528: Art Appreciation     X                                                                        |              | ed: 0 Cree<br>Sat |
|                                                                                                    |              |                   |
| 11am                                                                                                    |              |                   |
| ✓ Planned                                                                                                    |              |                   |
|                                                                                                    |              |                   |
| ✓ Planned     12pm     12pm       Credits: 3 Credits<br>Grading: Graded<br>Instructor: McGuire, M     12pm     ART-10-2528 ×                        |              |                   |
| ✓ Planned     12pm       Credits: 3 Credits     12pm       Grading: Graded     1am                                                                  |              |                   |

If you need assistance registering for a course, contact the Admissions & Records Office via <u>Virtual Front Desk</u>, <u>admissions@hartnell.edu</u>, or 831-755-6711.